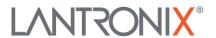

Lantronix, Inc. 12755 Hwy 55, Ste H100 Plymouth, MN 55441-3837 www.lantronix.com

LSS2200-8P Release Notes Date: October 25, 2022 Version: v1.5.0.0R16

## Overview

This release note covers the requirements, important notes, and known limitations for the LSS2200-8P Managed Layer 2 Hardened Gigabit Ethernet PoE++ Switch.

Firmware v1.5.0.0R16 and these release notes apply to the following products:

LSS2200-8P

## **Requirements:**

Access to the management info for the LSS2200-8P is available using ConsoleFlow™ cloud management platform (with subscription), the Web UI on a desktop or laptop with Windows OS or Linux distro, the LSS2200-8P MobileApp with NFC on a smartphone or tablet with Android OS, the LSS2200-8P MobileApp with BLE on a smartphone or tablet with Android OS, or Command Line Interface (CLI) via the console port. Management is also available via SNMP.

## **Related Documentation:**

- LSS2200-8P Quick Start Guide 33859
- LSS2200-8P Install Guide 33860
- LSS2200-8P Web User Guide 33861
- LSS2200-8P CLI Reference 33862
- LSS2200-8P REST API User Guide 33863
- LSS2200-8P MobileApp User Guide 33870

## **Known Limitations:**

- Changing ConsoleFlow configurations such as Device name/Description through CLI may disconnect the device from ConsoleFlow. Use Web UI or ConsoleFlow server to configure the device with ConsoleFlow.
- Using the Web UI, if making VLAN config changes to multiple ports before hitting Apply, some or all of the changes may not take effect (even if indicated as successful) causing corruption of VLAN config. To prevent this from occurring:
  - Configure only one port at a time using the Web UI
  - Use the CLI to configure ports
  - Store the Config and reboot the switch
- Configuring a VLAN without an IP interface may cause IP Status and IP Statistics web pages to
  not display. The broken web page functionality can be restored by associating an IP address
  with that VLAN. While VLANs without an IP address are configured, the IP status can be viewed
  by the CLI command: 'show ip interface brief'.
- When switching from PoE classes to Force mode (or the reverse), disable the port first, then select the desired mode.
- Poe Schedule Names do not support names with spaces in CLI; do not use spaces in names.

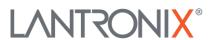

Lantronix, Inc. 12755 Hwy 55, Ste H100 Plymouth, MN 55441-3837 www.lantronix.com

- User-selectable time allows user selection when NTP is enabled without a warning. User should disable NTP if user-selectable time is desired.
- Modify user group does not function properly. To modify, delete the user and re-add with correct group.
- Changing active state of Digital I/O in Web UI does not maintain the change. Instead use CLI to change DI/DO state.